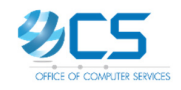

## **คู่มือการตรวจสอบอีเมลสําหรับจัดส่ง**

## **ใบแจ้งเงินเดือน/ค้าจ้าง/เงินประจําตําแหน่ง (e-Slip)**

1. เข้าสู่ระบบโดยใช้ username , password บัญชีผู้ใช้เครือข่ายนนทรี ที่เว็บ <u>https://accounts.ku.ac.th</u>

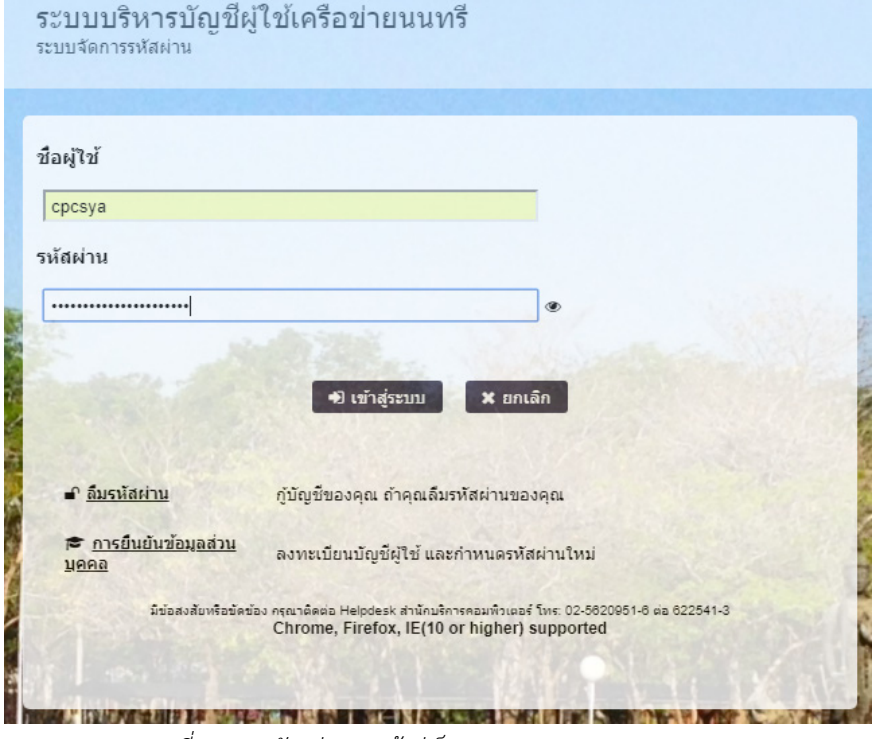

*ภาพที่ 1 แสดงตัวอย่างการเข้าสู่เว็บ https://accounts.ku.ac.th เพื่อตรวจสอบอีเมลที่จะได้รับ e-Slip* 

2. เมื่อเข้าระบบแล้วให้ตรวจสอบอีเมลที่จะได้รับ e-Slip ที่เมนู*"ข้อมูลบัญชีผู้ใช้และอีเมลสํารอง"*

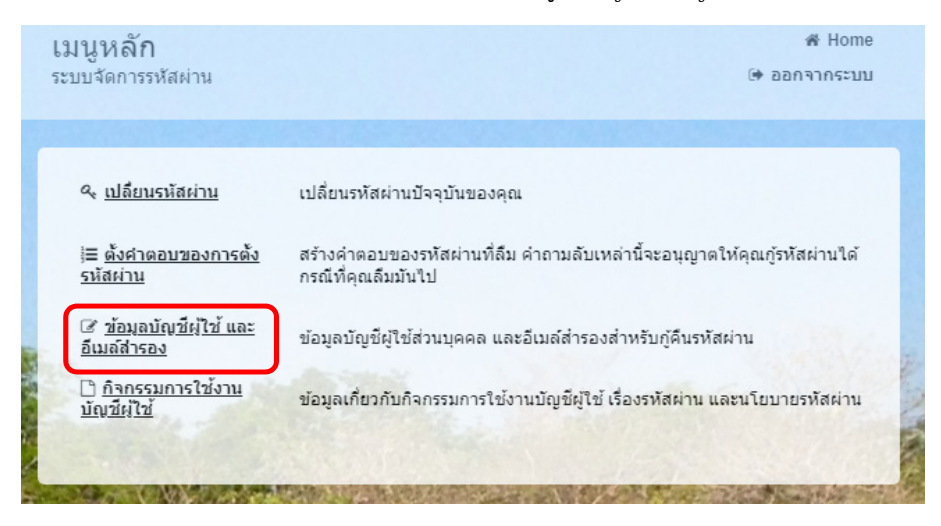

*ภาพที่ 2 แสดงตัวอย่างเมนูสําหรับตรวจสอบอีเมลที่เว็บ https://accounts.ku.ac.th* 

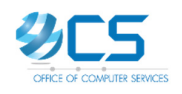

โดยมหาวิทยาลัยจะจัดส่ง e-Slip ไปยังอีเมลของมก. ภายในขององค์กร เท่านั้น

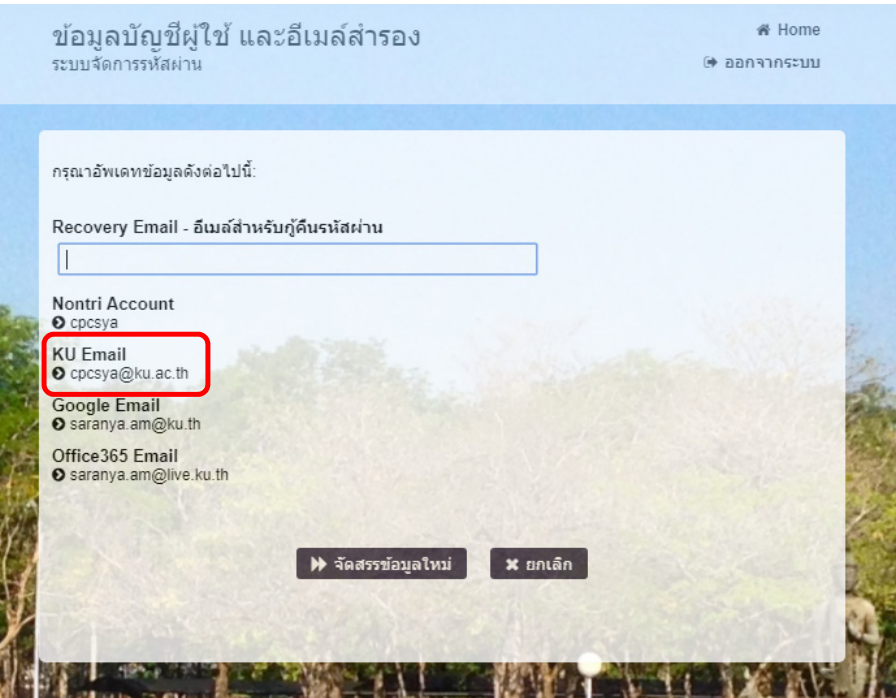

*ภาพที่ 3 แสดงตัวอย่าง KU Email หรืออีเมลที่จะได้รับ e-Slip* 

3. เมื่อทราบอีเมลที่จะได้รับ e-Slip แล้ว สามารถเข้าไประบบเมล ตามชื่ออีเมลที่ลงท้าย ดังนี้

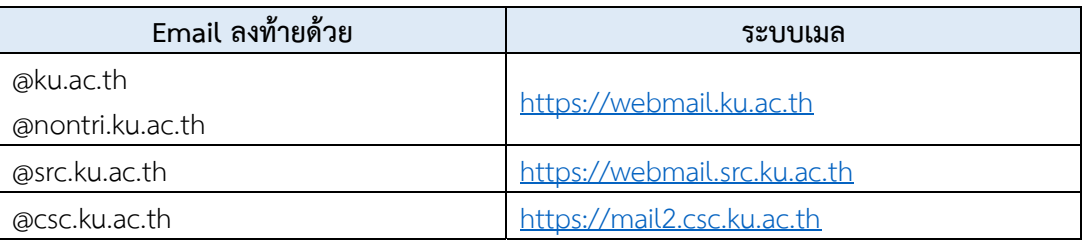

https://webmail.ku.ac.th

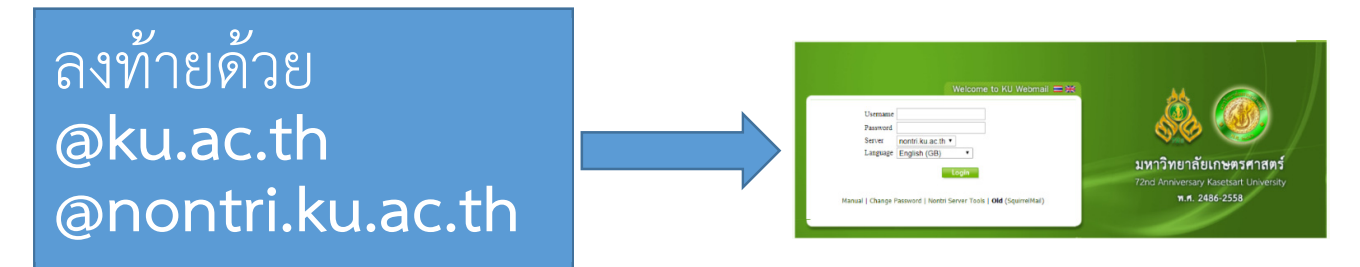

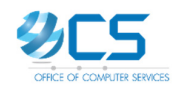

https://webmail.src.ku.ac.th

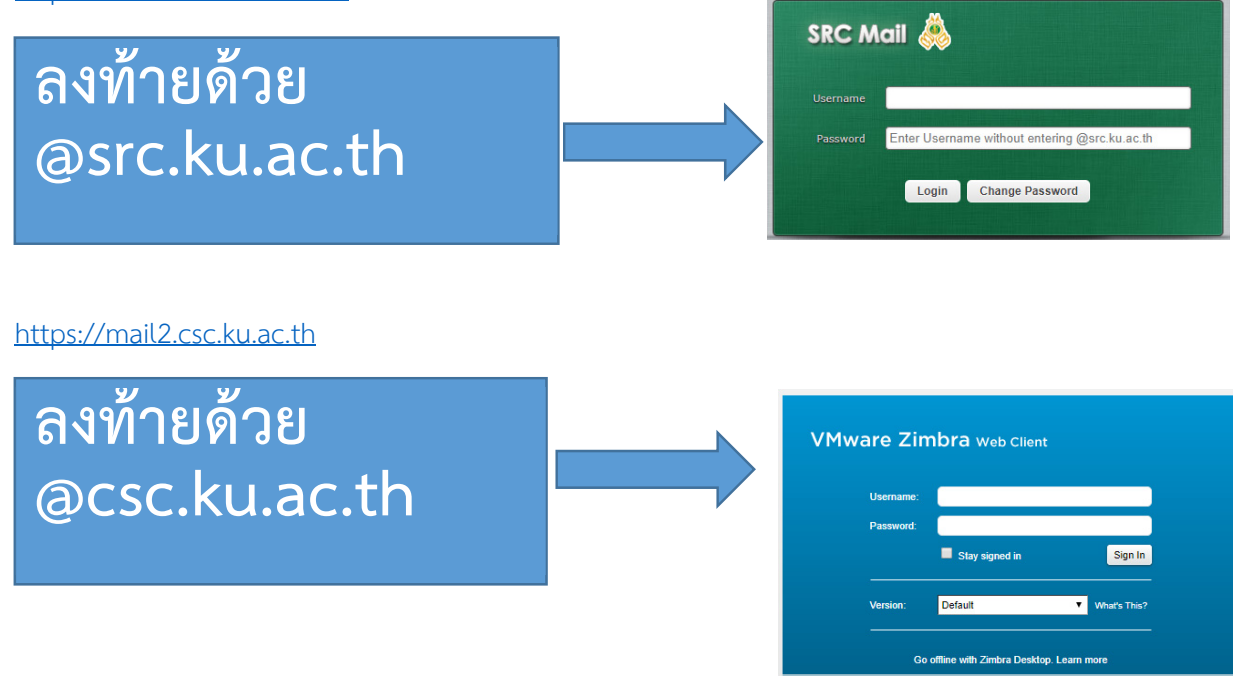

หมายเหตุ: KU E-mail สำหรับบุคลากรทุกคนจะมี alias ให้ 4 แบบ (alias คือ ชื่อแทน email โดยทุกชื่อจะเข้าที่ mailbox เดียวกัน) ดังนี้

- account@ku.ac.th
- account@nontri@ku.ac.th
- ชื่อ.นามสกุล@ku.ac.th
- ชื่อ.นามสกุล@nontri.ku.ac.th

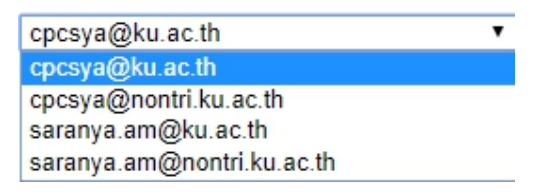

*ภาพที่ 4 แสดงตัวอย่างอีเมล alias 4 รูปแบบ สําหรับ 1 Account* 

โดยเมื่อต้องการเข้าสู่ระบบใหใช้ ้บัญชีผู้ใช้เครือข่ายนนทรีหรือ Account ในการเข้าสู่ระบบ โดยไม่ต้องเติม @ku.ac.th | @nontri.ku.ac.th หรืออื่น ๆ ต่อท้าย